## **Frame slider**

The frame slider is found at the bottom of the Main Control Window.

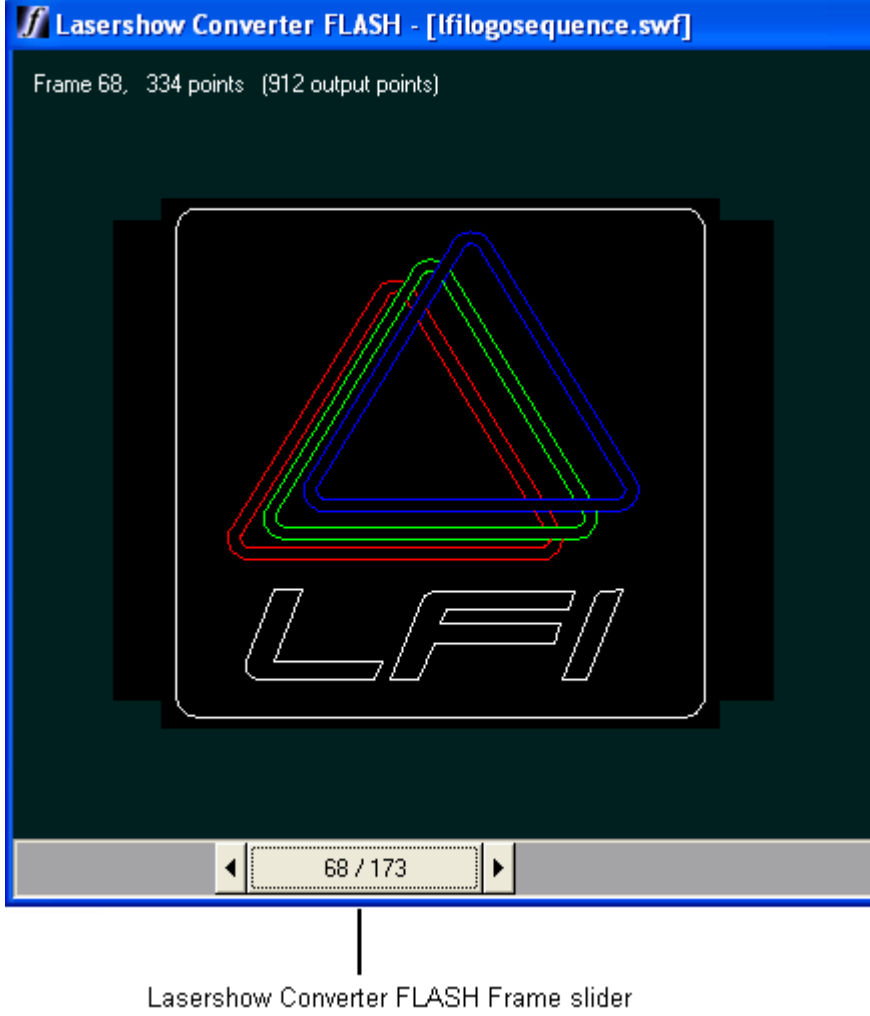

As you move the slider, you will be able to see the frames in the FLASH animation. You will also see the output on the laser if the scene has been rendered and the "Show output on laser" menu is selected.

## **See Also**

- [Main Control Window](https://wiki.pangolin.com/doku.php?id=tools:lcflash:main_control_window)
- [File, Output and Render controls](https://wiki.pangolin.com/doku.php?id=tools:lcflash:render_controls)

## [Go Back](https://wiki.pangolin.com/doku.php?id=tools:lcflash:start)

From: <https://wiki.pangolin.com/> - **Complete Help Docs**

Permanent link: **[https://wiki.pangolin.com/doku.php?id=tools:lcflash:frame\\_slider](https://wiki.pangolin.com/doku.php?id=tools:lcflash:frame_slider)**

Last update: **2021/04/23 11:34**

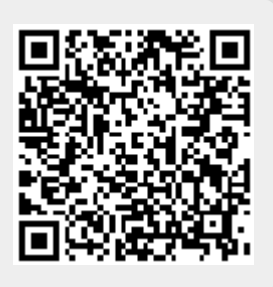